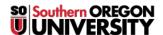

Knowledgebase > Moodle > Faculty > Faculty: Bulk Settings for Completion Tracking

## **Faculty: Bulk Settings for Completion Tracking**

Hart Wilson - 2023-12-21 - Comments (0) - Faculty

<u>Completion tracking</u> is all about the "Mark as done" buttons and "To do:" notices to the right of most items in our courses. Not only is this feature very helpful for students, allowing them to track their progress through a course, but completion tracking also allows you to see how students are engaging with the activities and resources in your course.

By default, some completion options are set for *manual* mode, which means that learners can mark an item complete whenever they like. In other cases, *conditions* have been set to require an action on the learner's part before the item is marked complete. For example, learners might need to open a resource, submit a quiz attempt, or make a specified number of posts in a forum.

By selecting the **Course completion** option in the **More** menu at the top of your main course page, you can set up default requirements for all new items created in your course and/or adjust a batch of existing items all at the same time.

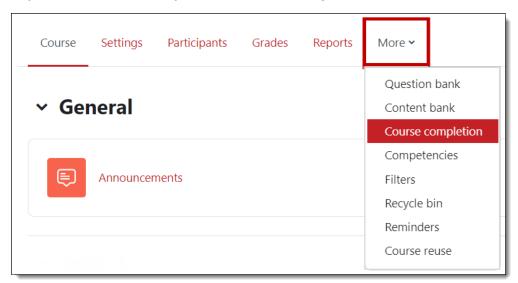

The options for setting default requirements and making bulk changes are accessible through the pull-down menu in the top left corner of the **Course completion** page. (**Note**: Ignore the settings for **Course completion**—we only care about **Default** and **Bulk edit** options.)

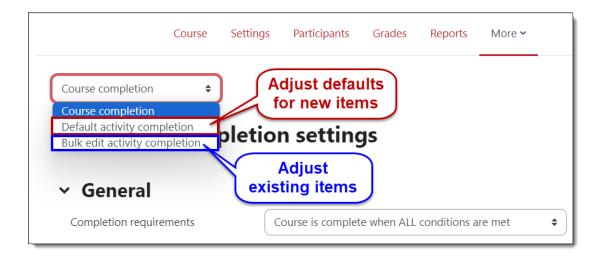

## **Set Defaults**

Select the **Default activity completion** option and check the type of item for which you wish to set tracking conditions for all **new items**. You can choose multiple item types if they share the same completion options—files, pages, books, folders and URLs can all be marked as complete if students view them, for instance.

Click on **Edit**, then select the desired conditions for completion from the **Completion tracking** pull-down menu. **Save changes**.

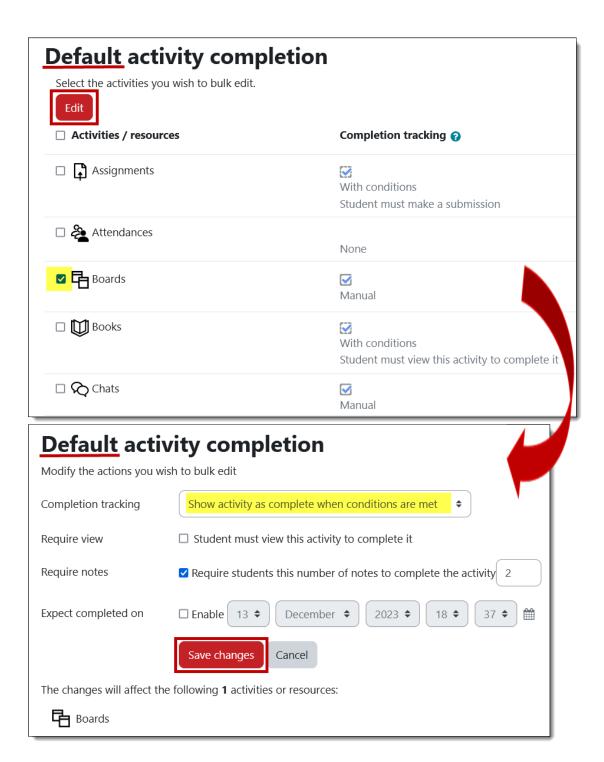

## **Settings for Multiple Items**

To update completion tracking settings for multiple **existing items**, select the **Bulk activity completion** option and select a batch of items that share common completion requirements. Click on **Edit**. Choose the desired completion conditions from the **Completion tracking** pull-down menu. **Save changes**.

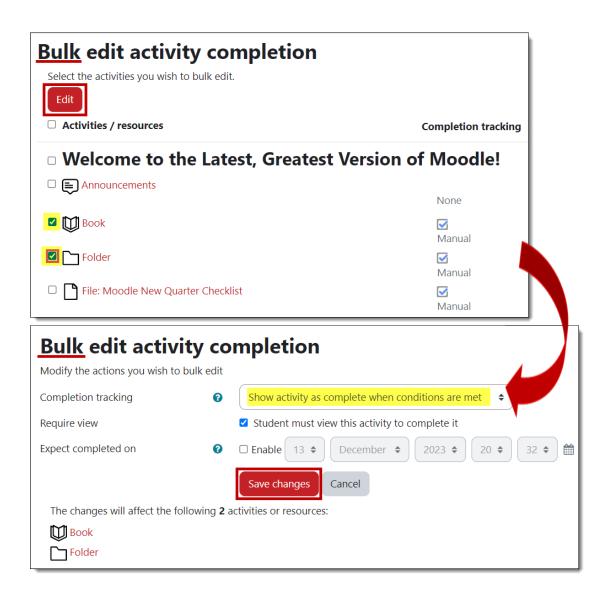